# <span id="page-0-0"></span>A Web-Based Development Environment for Beginning Python Programmers

Duy Huynh, Ren Quinn

Department of Computing

Duy Huynh, Ren Quinn (Department of Computing) [A Web-Based IDE for Beginners](#page-12-0) 1/13

 $\leftarrow$ 

# Code Grinder<sup>1</sup>

- Daily active-learning exercises for students
- Analogy: practicing a musical instrument

-1410/cs1410\_week01\_review 09:07:33] \$ arind get 62 unpacking problem set in /home/ren/CS-1410/cs1410\_week01\_review unpacking problem cs1410 week01 review 01 unpacking problem cs1410 week01 review 02 unpacking problem cs1410 week01 review 09 unpacking problem cs1410 week01 review 10 unpacking problem cs1410 week01 review 03 unpacking problem cs1410\_week01\_review\_04 unpacking problem cs1410 week01 review 05 unpacking problem cs1410 week01 review 06 unpacking problem cs1410\_week01\_review\_07 unpacking problem cs1410 week01 review 08 09:07:39] \$ cd cs1410 week01 review 01 en@rxps ~/CS-1410/cs1410 week01 review/cs1410 week01 review 01  $09:08:01$  \$ tree - doc — doc.md index.html⊣ Makefile tests

- asttest.py test\_1\_slices01.py zpartlist2.py

<sup>1</sup>Created by Russ Ross Duy Huynh, Ren Quinn (Department of Computing) [A Web-Based IDE for Beginners](#page-0-0) and the computing  $2/13$ 

э

メロトメ 倒 トメ ミトメ ミト

# Code Grinder Workflow

### "Close the loop"

- **1** Starts as assignment in Canvas
- 2 Student app syncs with Canvas
- <sup>3</sup> Student app syncs with Code Grinder
- 4 Downloads files for assigned work
- **5** Student submits solution for grading
- **6** Sends grade to Canvas

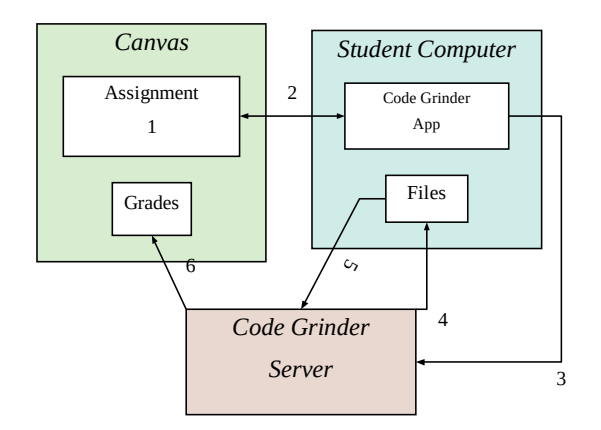

€ □ E

 $\leftarrow$   $\leftarrow$   $\leftarrow$  $\rightarrow$   $\equiv$  $\triangleright$   $\rightarrow$   $\equiv$  э

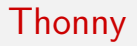

- Integrated Development Environment (IDE)
	- Integrates developer tools into single environment
- Thonny: Python IDE for beginners
- **Extension for Code Grinder**

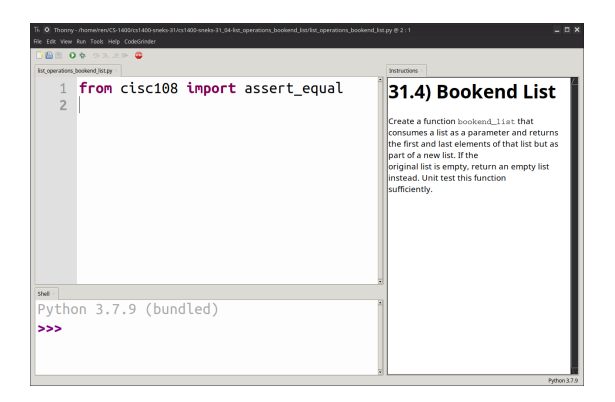

イロト イ押ト イヨト イヨ

# Problem: Need for a more portable IDE

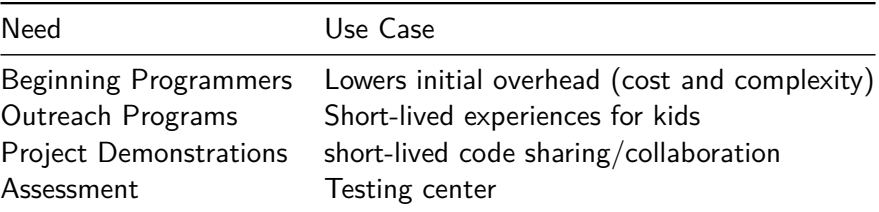

重

メロトメ 倒 トメ ミトメ ミト

# Web Assembly (Wasm)

W<sub>3</sub>C Standard<sup>2</sup>

- Write web applications with non-web tools/languages
- **•** Emscripten

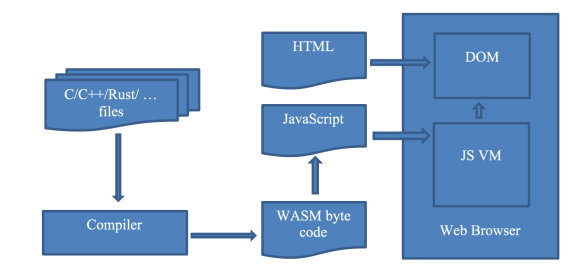

Figure 1: diagram

イロト イ部 トイモ トイモト

 $^{2}$ https://www.w $3.$ org/TR/wasm-core- $1\,$ Duy Huynh, Ren Quinn (Department of Computing) [A Web-Based IDE for Beginners](#page-0-0) and the computing of the formula of  $6/13$ 

重

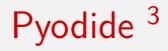

#### Python compiled to Wasm

```
async function main() {
  let pyodide = await loadPyodide();
  // Pyodide is now ready to use...
  console.log(pyodide.runPython(`
    import sys
    sys.version
  `));
};
main();
```
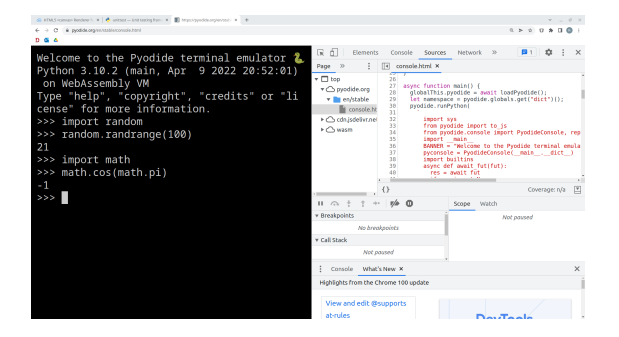

イロト イ押ト イヨト イヨト

 ${}^{3}$ https://pyodide.org Duy Huynh, Ren Quinn (Department of Computing) [A Web-Based IDE for Beginners](#page-0-0) and the computing of the T / 13

Lack of work on Wasm-based GUIs

Duy Huynh, Ren Quinn (Department of Computing) [A Web-Based IDE for Beginners](#page-0-0) and the state of the state and the state and the state and the state and the state and the state and the state and the state and the state and th

重

イロト イ部 トイモ トイモト

- **•** Lack of work on Wasm-based GUIs
- **o** Libre Office
	- uses Qt

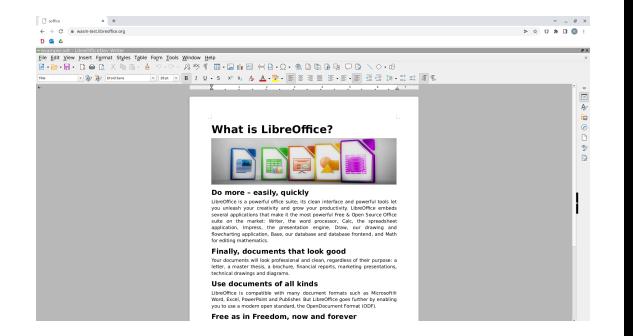

**K ロ ▶ K 御 ▶ K 君 ▶ K 君 ▶** ...

G.

- **Q.** Lack of work on Wasm-based GUIs
- **•** Libre Office
	- uses Qt
- **Mandelbrot Demo** 
	- also Qt

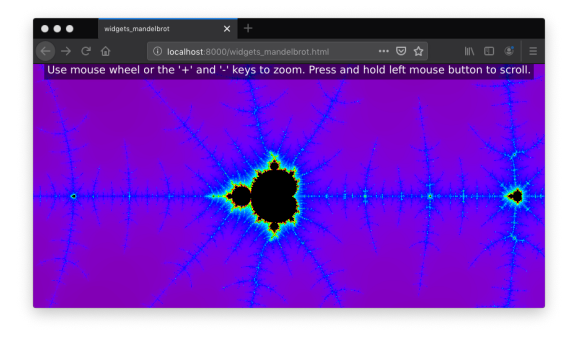

メロトメ 倒 トメ ミトメ ミト

造

- **Lack of work on Wasm-based GUIs**
- **o** Libre Office
	- uses Qt
- **Mandelbrot Demo** 
	- also QT
- Matplotlib Wasm backend
	- uses HTML5 canvas for plotting
	- UI elements are made with traditional html elements

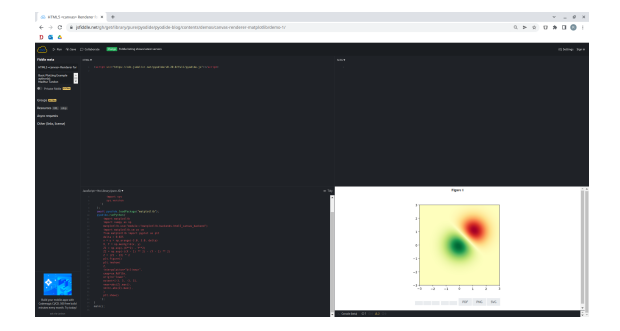

4 0 8

 $\leftarrow$   $\leftarrow$   $\leftarrow$ 

- 41 (B)

∍

# Simplified Approach

- **•** Pyodide
- **Code Grinder**
- **o** Javascript
- **HTML elements**

#### <video>

造

イロト イ部 トイヨ トイヨト

### <span id="page-12-0"></span>Acknowledgements

This work is supported by the Dixie State University Research Office and Office of Academic Affairs.

∍

イロト 不倒 トイ君 トイ君